## **Neue Fotos einstellen** Seit Januar 2013 gibt es jeizt eine neue Version Bäder einzutragen, die den neusten Techniken im Internet entspricht. Das bedeutet aber auch, dass sie unter Unständen einen veralteten Browser (z.B. InternetExplorer) zu enn Gehen Sie zuent zu der Brücke, zu der Sie neue Fotos hochteten müchten. Wenn Sie angemeldetes Clubmitglied sind, und die entsprechende Berechtigung haben enscheint in der Enken Spalte ein Link "neues Foto eintragen". (Club **Zu den Fotos:** Das Dateiformat sollte als .jpg vorliegen. **Tragen Sie nur selbst gemachte Fotos ein.** Bei anderen Bilder können wir Schwierigkeiten mit den Urheberrechten bekommen. Sollten Sie ein Bild haben das nicht von Ihnen ist, so schicken Sie mir dies per Email. **Warrent** Datenbank Shop **Themen** Club über brueckenweb.de Fotos zur Brücke BAS 5288: alte Späthbrücke eingetragen **Frank Sellke** Bild: Durchsuchen... **Clubnummer: 1** Typ 9: Korrespondent Kontostand: 18.90 € **Bild hier hin ziehen** seit dem letzten **Besuch** am 26.01.2013 neu: **Neue Brücken(11)** Brücken geändert (2) **Neue Bilder (4) Neue Sammelobjekte**  $(1)$ ktlink zu Brücke **BAS** los **Brückensuche**

Seite 1 / 4 **(c) 2019 Frank Sellke <franksellke@brueckenweb.de> | 2019-08-24 01:54** URL: http://www.brueckenweb.de/faq/index.php?action=artikel&cat=0&id=11&artlang=de

Beim Auftuf der Seite zehen Sie die oben dargestelbe Webseite. Sie können jetzt das erste Bild mit dem Button "Durchauchen" auf ihrer Festplate suchen und einfügen oder Sie machen ganalel ein Fenster mit Ihrerer mit Ihrere

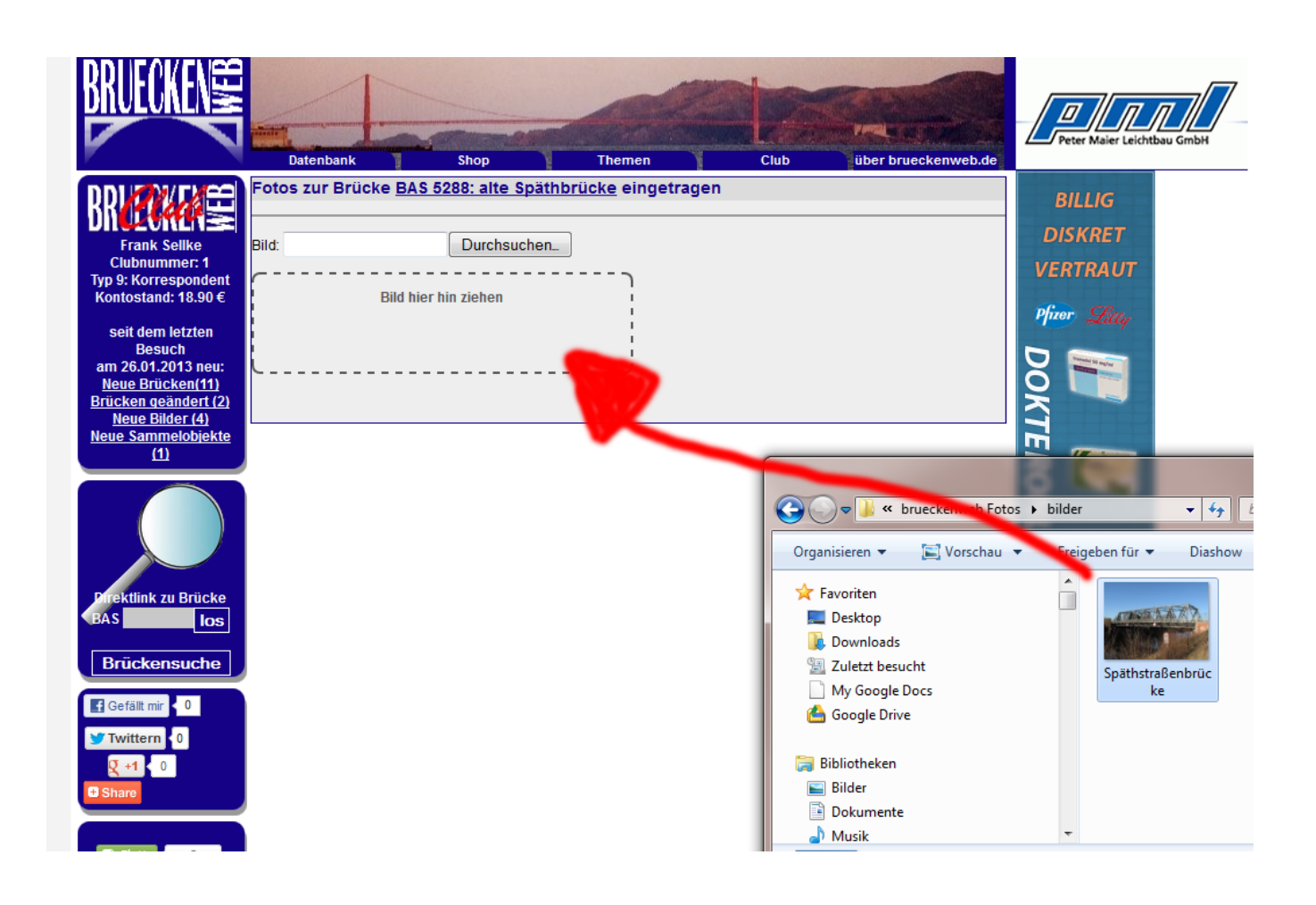

Wenn das Bild in das Kästchen gezogen wurde, erscheint dieses als Vorschaubild und die Eingabefelder rechts daneben.

![](_page_2_Picture_0.jpeg)

![](_page_2_Picture_1.jpeg)

**Frank Sellke Clubnummer: 1** Typ 9: Korrespondent Kontostand: 18.90 €

seit dem letzten **Besuch** am 26.01.2013 neu: Neue Brücken(11) Brücken geändert (2) Neue Bilder (4)<br>Neue Sammelobjekte  $(1)$ 

![](_page_2_Picture_4.jpeg)

.<br>Sie angebe, ob ihr Bild a

![](_page_2_Picture_5.jpeg)

Shop

Späthstraßenbrücke.JPG

Datenbank

![](_page_2_Picture_65.jpeg)

**Themen** 

![](_page_2_Picture_66.jpeg)

**Club** 

**Vantal** 

über brueckenweb.de

Seite 3/4 (c) 2019 Frank Sellke <franksellke@brueckenweb.de> | 2019-08-24 01:54 URL: http://www.brueckenweb.de/faq/index.php?action=artikel&cat=0&id=11&artlang=de

![](_page_3_Picture_0.jpeg)

Eindeutige ID: #1010 Verfasser: Frank Sellke Letzte Änderung der FAQ: 2013-01-27 20:30

Das Bild ist jetzt bei brueckenweb mit den angegebenen Daten in der Datenbank eingetragen mit einem Status "wartend". Wir von brueckenweb prüfen diese Bilder und geben sie dann für das öffentliche brueckenweb frei.

Sie können jetzt mit dem gleichen Verfahren weitere Bilder eintragen, oder mit dem Button "keine weiteren Fotos eingebn" die Seite verlassen.